# ExcelTown.com 11 TH

Pár poznámek ze školení Excelu

### Obsah

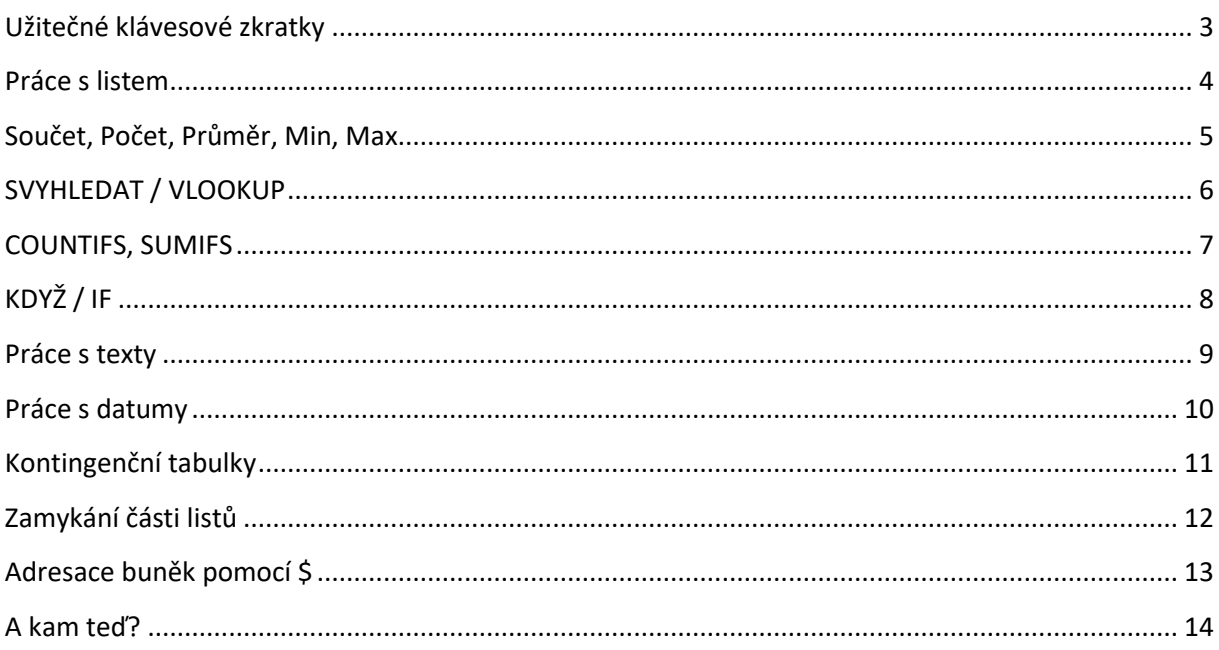

### <span id="page-2-0"></span>**Užitečné klávesové zkratky**

#### Pohyb v Excelu

- Skok na první řádek tabulky  $Ctr I + \uparrow$
- Skok na poslední řádek tabulky Ctrl +  $\downarrow$

#### Výběr (označování)

• Výběr celé tabulky Ctrl + A (aktivní buňka musí být v tabulce) • Výběr dat od aktivní buňky do konce Ctrl + Shift + ↓ (nebo jinou šipku...) Řádky a sloupce

- Vložení řádku nebo sloupce Ctrl + +
- Odstranění řádku nebo sloupce Ctrl + -
- Automatické nastavení šířky sloupce bvojklik na čáru "mezi záhlavími"
- Přesun sloupce nebo řádku Shift + Tažení okraje sloupce myší

#### Psaní některých znaků

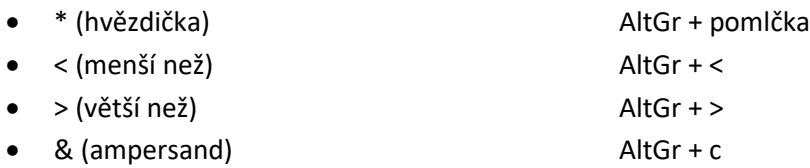

#### Ostatní

- Absolutní odkaz (aby se vzorec neposouval) F4
- Nový řádek v buňce Alt + Enter

### <span id="page-3-0"></span>**Práce s listem**

Kopírování

- Pravým tlačítkem myši klikneme na název listu, jež chceme zkopírovat
- Do sešitu vybíráme sešit Excel, kam chceme list zkopírovat (můžeme zkopírovat do úplně nového sešitu)
- Před list místo umístění
- Vytvořit kopii zaškrtáváme; pokud chceme list pouze přesunout necháváme nezaškrtnuté

#### Přejmenování

- Dvoj-klikem myši klikneme na název listu a můžeme editovat název nebo
- pravým tlačítkem myši na list vybereme možnost "Přejmenovat"

#### Barva karty

• Pravým tlačítkem myši klikneme na název listu – vybereme možnost Barva karty – nastavíme si barvu pro zabarvení

### <span id="page-4-0"></span>**Součet, Počet, Průměr, Min, Max**

- Anglicky Sum, Count, Average, Min, Max
- Základní funkce pro jednoduché výpočty
- Součet = vrací součet všech čísel z dané oblasti
- Počet = vrací počet číselných hodnot z dané oblasti
- Průměr = vrací průměr dané oblasti
- <span id="page-4-1"></span>• Min / Max = vrací nejnižší / nejvyšší hodnotu označené oblasti buněk

### **SVYHLEDAT / VLOOKUP**

Funkce, která z jiné tabulky "přitáhne" správné hodnoty

#### Má čtyři argumenty

- Hledat k jaké hodnotě přiřazujeme
- Tabulka kde je tabulka, odkud bereme hodnoty
- Sloupec kolikátý sloupec z této tabulky obsahuje hodnoty, které nás zajímají
- Typ když si nejste jisti, pište raději nulu :)

V nových verzích Excelu se místo SVYHLEDAT / VLOOKUP používá lepší XLOOKUP.

<https://exceltown.com/svyhledat>

### <span id="page-6-0"></span>**COUNTIFS, SUMIFS**

Funkce, která z tabulky spočte, kolik řádků odpovídá určitému kritériu.

Má dva, čtyři, šest… argumentů:

- Oblast\_kritérií1 sloupec, kde se má něco vyskytovat
- Kritérium1 co se v této oblasti má vyskytovat
- Oblast\_kritérií2 sloupec, kde se má něco vyskytovat
- Kritérium2 co se v této oblasti má vyskytovat

Obdobně funguje také funkce SUMIFS – ta nesčítá řádky, ale vysčítává z nějakého sloupce čísla

<https://exceltown.com/countifs/>

<https://exceltown.com/sumifs/>

## <span id="page-7-0"></span>**KDYŽ / IF**

Funkce, která vybere jednu z možností podle toho, jestli je nebo není splněná nějaká podmínka

Má tři argumenty:

- Podmínka tvrzení, které je nebo není pravdivé
- Ano co se má zobrazit, když tvrzení je pravdivé
- Ne co se má zobrazit jinak

V nových verzích Excelu je možné ji nahradit jednodušší funkcí IFS.

<https://exceltown.com/kdyz>

### <span id="page-8-0"></span>**Práce s texty**

- ZLEVA, ZPRAVA, ČÁST vyberou z textu jen některé znaky
- CONCATENATE spojuje texty z buněk dohromady
- HODNOTA převádí "texty, které vypadají jako číslo" na čísla
- PROČISTIT odstraní nadbytečné mezery
- Data Text do sloupců oddělí data

<https://exceltown.com/navody/funkce/>

### <span id="page-9-0"></span>**Práce s datumy**

- EDATE přičítá datumy
- DNES aktuální dnešní datum
- DEN, MĚSÍC, ROK vezme z datumu jen jeho část
- DENTÝDNE určí z datumu, který den týdne to je jako číslo 1-7
- NETWORKDAY počet pracovních dní mezi dvěma datumy

<https://exceltown.com/navody/funkce/>

### <span id="page-10-0"></span>**Kontingenční tabulky**

- Vložíme je tak, že klikneme do tabulky s daty, jdeme na Vložení / Kontingenční tabulka
- Do řádků dáváme to, podle čeho chceme seskupovat data směrem shora dolů
- Do sloupců to, podle čeho chceme seskupovat data zleva doprava
- Do hodnot obvykle čísla, která sčítáme, počítáme, průměrujeme…
- Průřez rychlý filtr v kontingenční tabulce
- Pokud před vložením kontingenční tabulky ještě vložíme tabulku (Vložení / Tabulka), pak se

zdroj dat kontingenční tabulky sám přizpůsobuje přibývajícím řádkům a sloupcům.

<https://exceltown.com/kt>

### <span id="page-11-0"></span>**Zamykání části listů**

• Označíme buňky, které chceme zamykat. Klikneme do nich pravým, pak Formát buněk /

Zámek / Zrušíme fajfku u uzamčení

• Jdeme na Revize / Zamknout list

<https://exceltown.com/zamykani>

### <span id="page-12-0"></span>**Adresace buněk pomocí \$**

- Uzamčení buňky pokud chceme násobit buňky jednoho sloupce i řádku stále stejným číslem
	- buňku ukotvím stisknutím F4

- dolar \$ se objeví před písmenem i číslicí např. \$B\$4

• Uzamčení řádku – pokud chceme násobit buňky čísly z jednoho řádku

- ukotvím tak, že dvakrát stisknu F4

- dolar \$ se objeví pouze před číslicí (zastupuje řádek) např. B\$4

• Uzamčení sloupce – pokud chceme násobit buňky jednoho sloupce stále stejným číslem

- ukotvím tak, že třikrát stisknu F4

- dolar \$ se objeví pouze před písmenem (zastupuje sloupec) např. \$B4

[https://exceltown.com/navod-na-pouziti-absolutnich-odkazu](https://exceltown.com/navody/funkce-a-vzorecky/navod-na-pouziti-absolutnich-odkazu/)

### <span id="page-13-0"></span>**A kam teď?**

Po absolvování středně pokročilého Excelu by se Vám nejspíše líbily i tyto kurzy:

### • **Power BI prakticky**

Naučíte se vyhodnocovat firemní data, kromě Excelu, i v technologii Power BI. Ta umožňuje vytvářet připojení k různým datovým zdrojů, data zpracovat a publikovat pomocí krásných grafů na webový portál, do mobilních aplikací atd.

<https://exceltown.com/kurzy/power-bi-prakticky/>

#### • **Power Excel - Power Query, Power Pivot, Power View**

<https://exceltown.com/kurzy/excel-power-query-power-pivot-power-view/>

Tento kurz je zaměřený na pokročilejší práci s daty. Naučíte se data snadno čistit, spojovat, ukládat a prezentovat.

### • **Makra pro neprogramátory**

<https://exceltown.com/kurzy/makra-pro-neprogramatory/>

Visual Basic for Applications je mocný programovací jazyk, s jehož pomocí uděláte v Excelu snad vše. Tedy, když ho umíte. Na tomto kurzu se s makry seznámíte a naučíte se používat základní funkce, užitečné pro Vaši praxi.